# ISR 4000系列路由器上的ISR-WAAS安裝指南

## 目錄

簡介

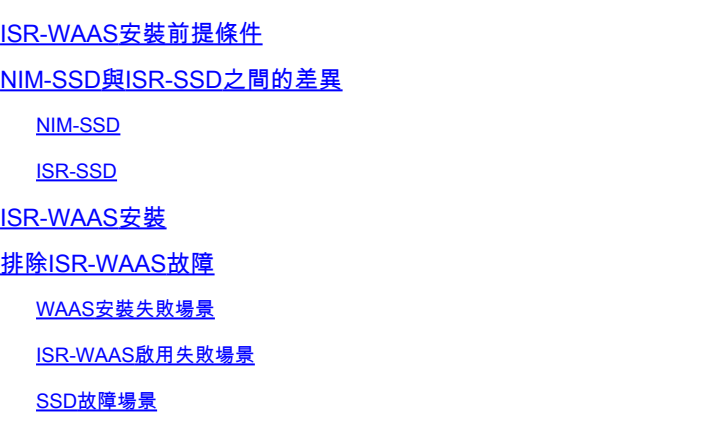

## 簡介

本文檔介紹Cisco整合多業務路由器(ISR)上Cisco ISR-WAAS的安裝指南。它是在思科ISR上實施虛 擬廣域應用服務(vWAAS)。

ISR-WAAS部署在IOS-XE容器中。 此處所指的容器是指在思科ISR 4000系列路由器上運行虛擬化 應用的虛擬機器監控程式。

### ISR-WAAS安裝前提條件

每個WAAS軟體版本可能有不同的資源要求(記憶體、CPU和固態硬碟[SSD]),如果不滿足這些 要求,則可能導致效能問題甚至安裝過程中出錯。

請透過以下連結檢視配置指南:

[https://www.cisco.com/c/en/us/support/routers/virtual-wide-area-application-services](https://www.cisco.com/c/en/us/support/routers/virtual-wide-area-application-services-vwaas/products-installation-and-configuration-guides-list.html)[vwaas/products-installation-and-configuration-guides-list.html](https://www.cisco.com/c/en/us/support/routers/virtual-wide-area-application-services-vwaas/products-installation-and-configuration-guides-list.html)

此表總結了每個ISR型號的資源需求和支援的ISR平台。

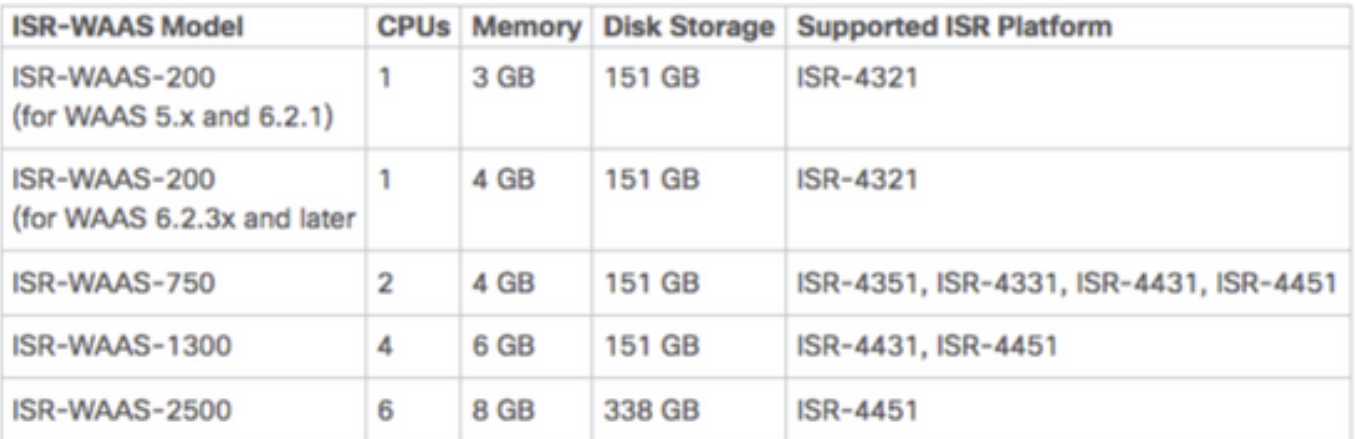

## NIM-SSD與ISR-SSD之間的差異

NIM-SSD

NIM-SSD是位於ISR外部且可熱插拔的固態硬碟。

NAME: "NIM subslot 0/3", DESCR: "NIM SSD Module" , VID: V01, SN: FOC1915299D PID: NIM-SSD

此模組安裝在ISR路由器的一個可用網路介面模組(NIM)中。

以下是可用於提升RMA的NIM-SSD和SSD產品識別符號(PID):

NIM-SSD(=)NIM Carrier Card for SSD drives SSD-SATA-200G(=)200 GB, SATA Solid State Disk for NIM-SSD

要從路由器上卸下NIM-SSD或NIM-HDD,請執行以下步驟:

步驟 1.使用十字螺絲起子鬆開任一側的固定螺釘,如下圖所示:

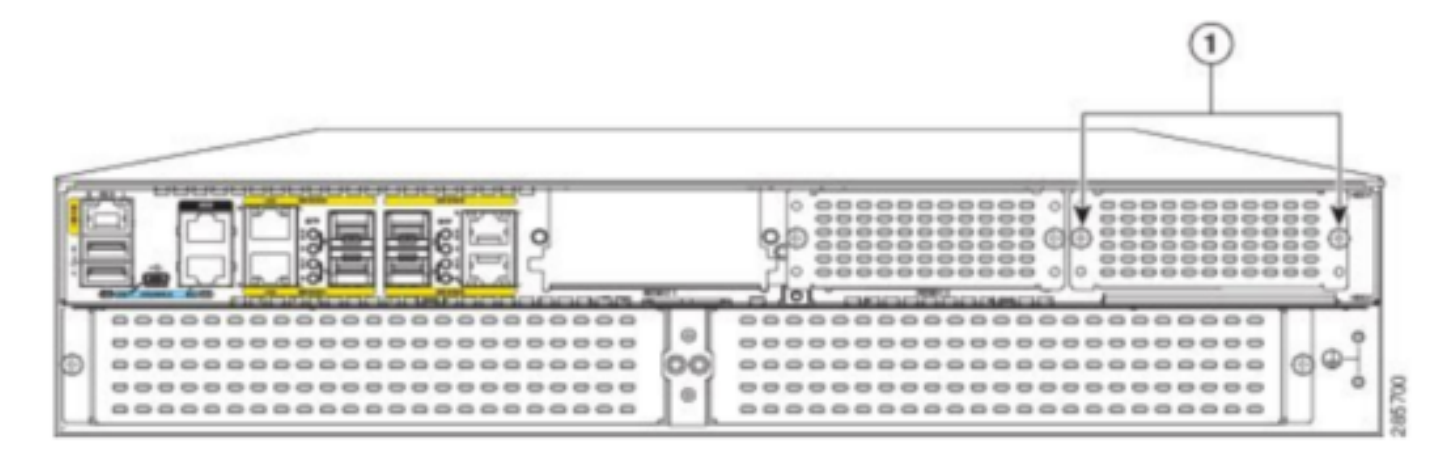

Captive screws holding the NIM-SSD to the router

步驟 2.從路由中刪除NIM-SSD或NIM-HDD,如下圖所示:

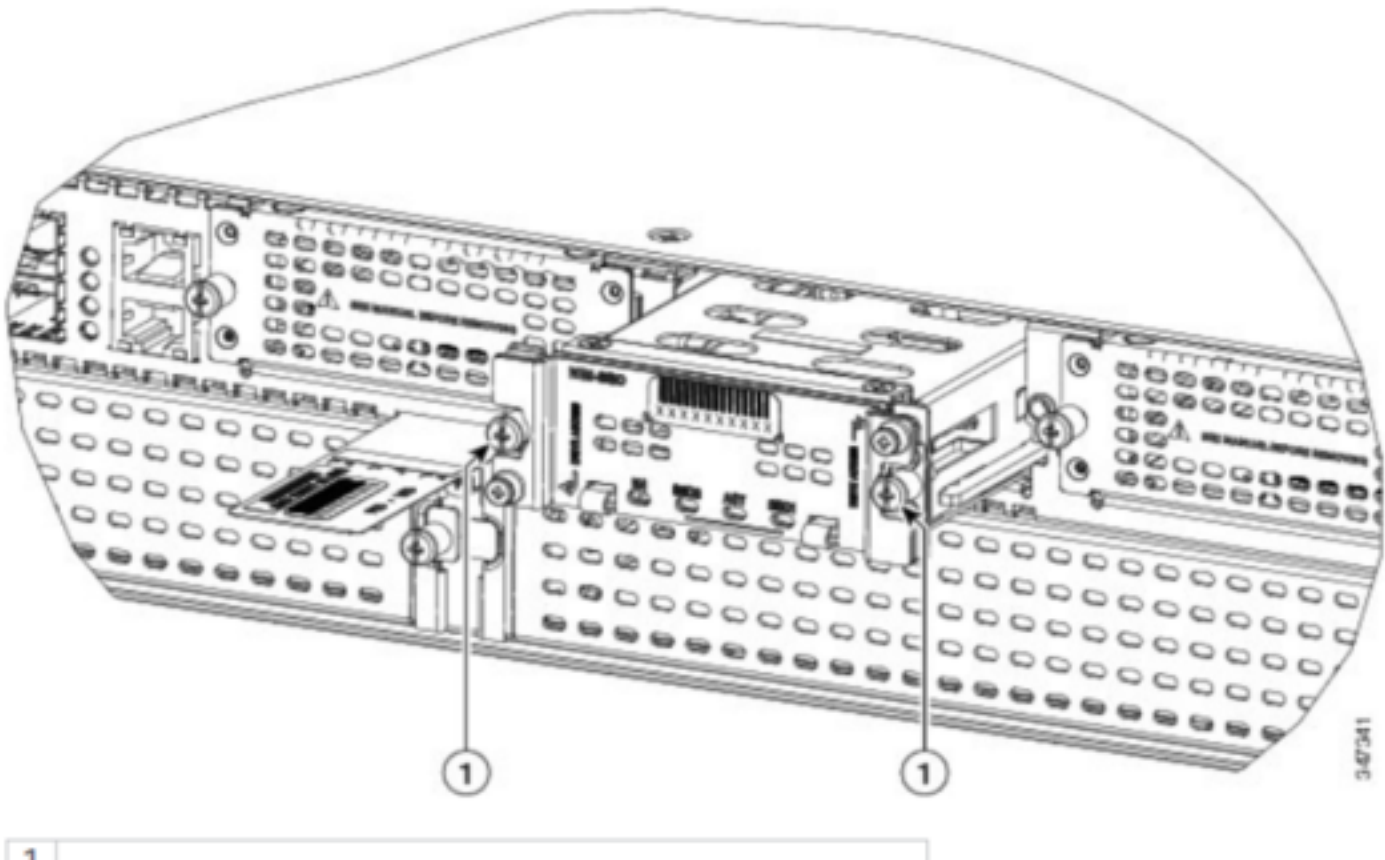

Captive screws holding the NIM-SSD to the router

### ISR-SSD

1

另一方面,ISR-SSD安裝在路由器機箱內部,您需要關閉路由器電源,打開其蓋以找到ISR-SSD。 ISR-SSD不可熱插拔。

### 這是可用於提升RMA的ISR 4300系列上ISR-SSD的PID:

SSD-MSATA-200G(=)200 GB, mSATA Solid State Disk

此影像顯示快閃記憶體卡和SSD mSATA儲存裝置位置:

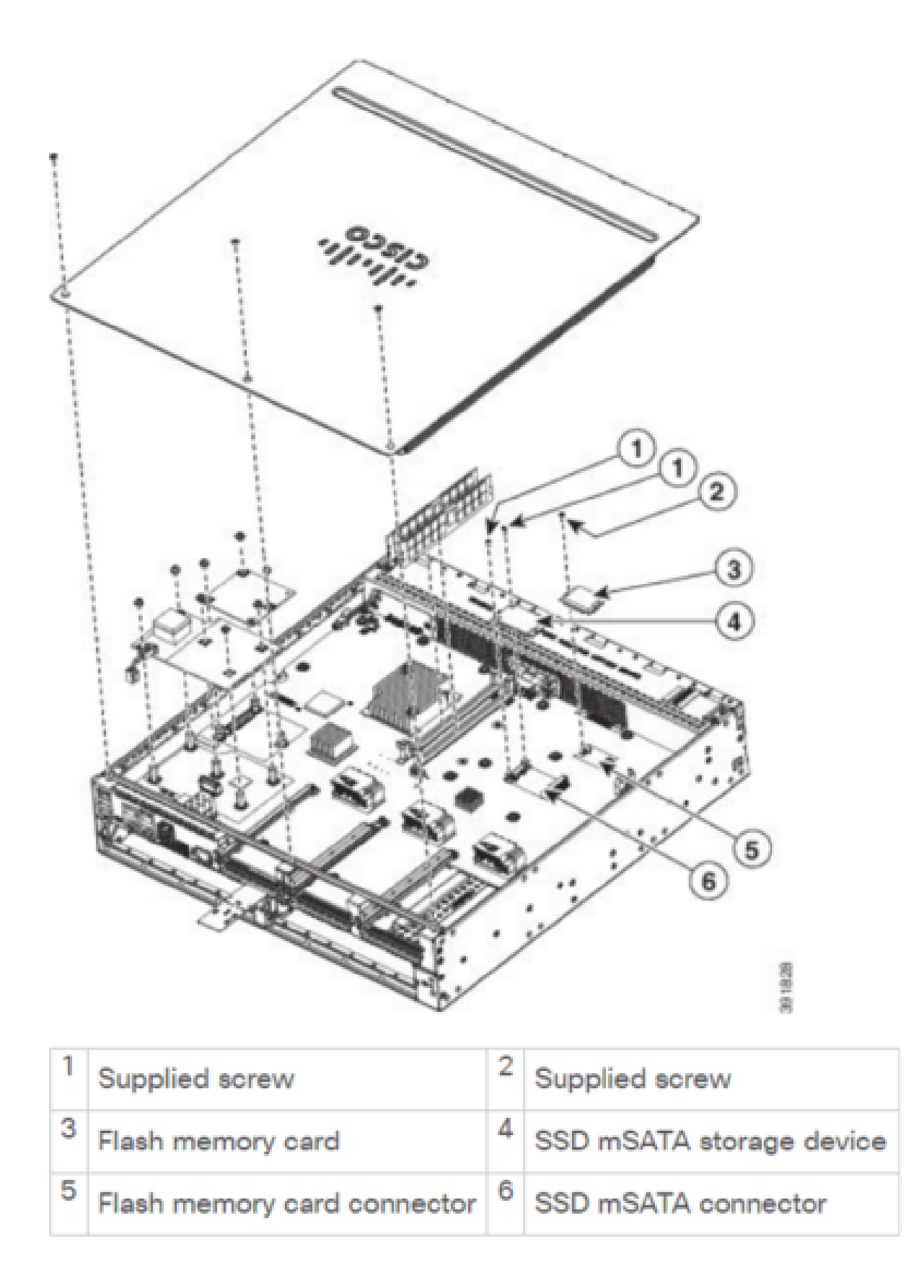

## ISR-WAAS安裝

一旦您滿足安裝ISR-WAAS的所有要求,下一步就是下載您要部署的ISR-WAAS版本的開放式虛擬 化裝置(OVA)檔案。您可以從以下連結下載軟體:

<https://software.cisco.com/download/home/280484571/type/280836712>

下載軟體後,您需要將檔案傳輸到路由器的bootflash:

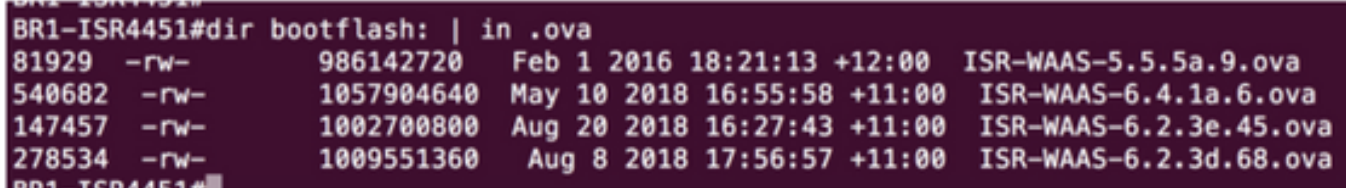

在路由器CLI上,請按照以下步驟使用EZConfig程式部署ISR-WAAS:

- 1. 運行Service WAAS enable命令。
- 2. 為要部署的WAAS版本選擇之前傳輸的.ova映像。
- 3. 選擇要部署的WAAS配置檔案。
- 4. 配置ISR-WAAS IP地址。
- 5. 配置WAAS中央管理器IP地址。

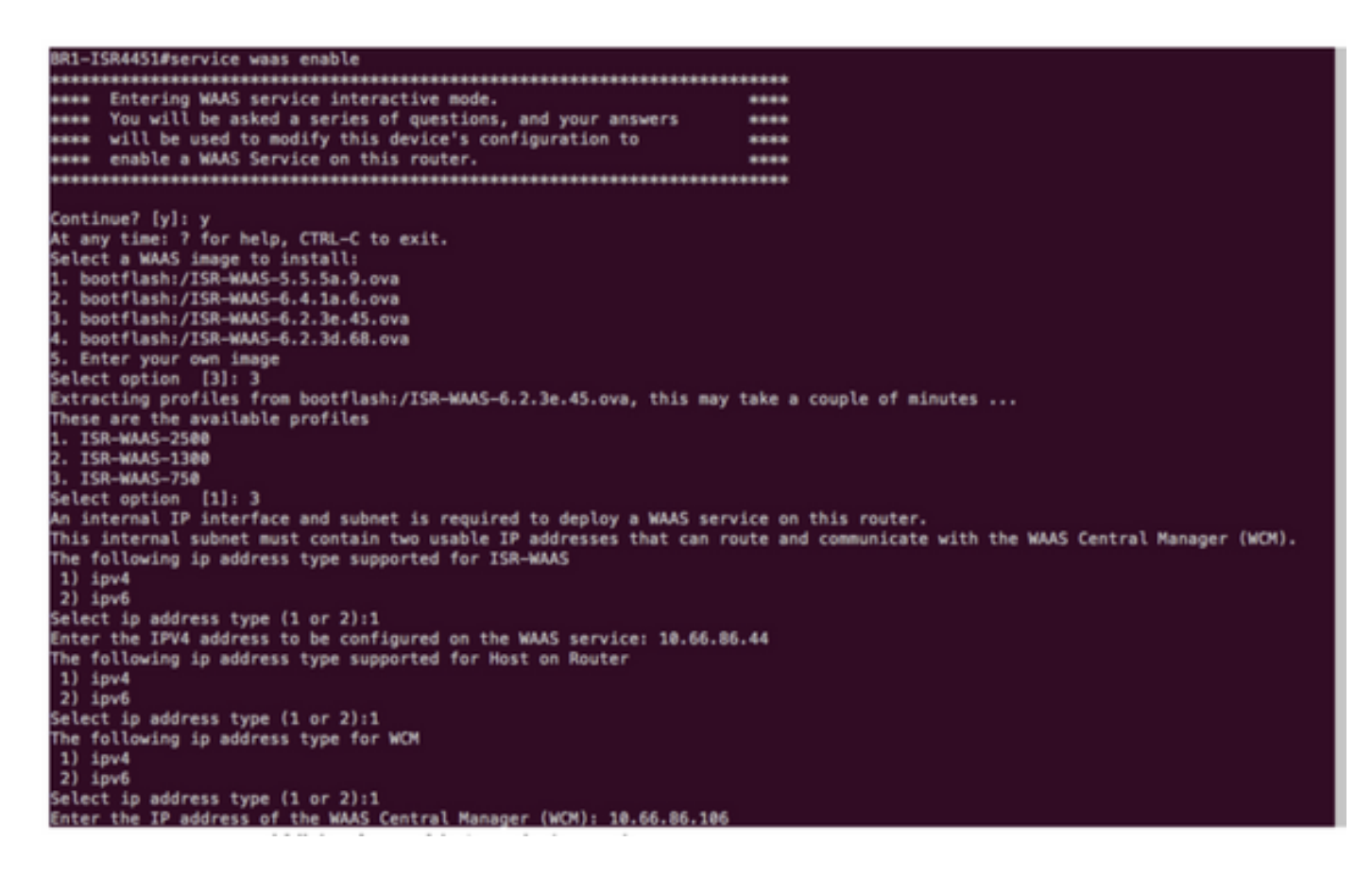

- 6. 在路由器上選擇您要啟用WAAS攔截的廣域網(WAN)介面。
- 7. 完成後儲存配置。這是成功安裝的映像。

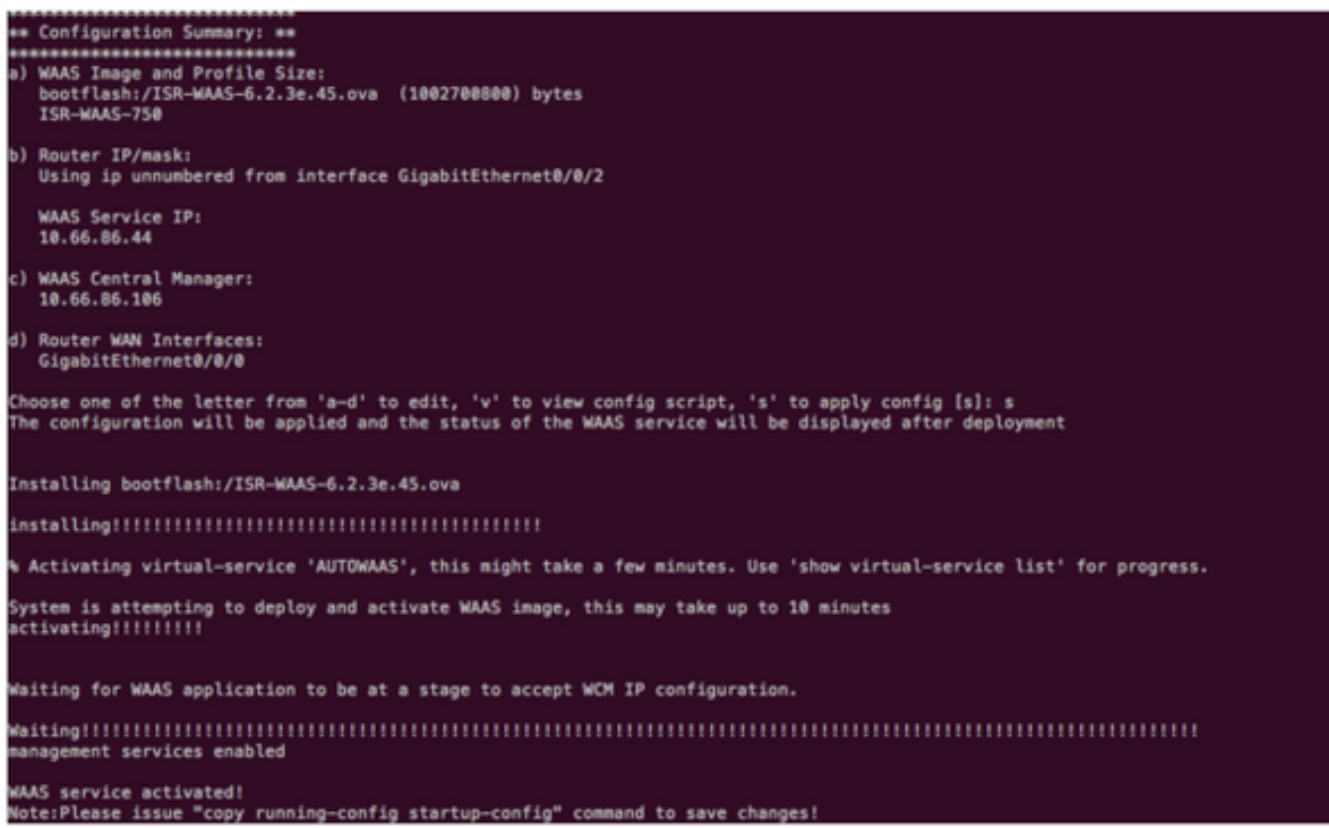

## 排除ISR-WAAS故障

### WAAS安裝失敗場景

如果沒有SSD,ISR-WAAS安裝將失敗,因此首先檢查是否存在SSD。

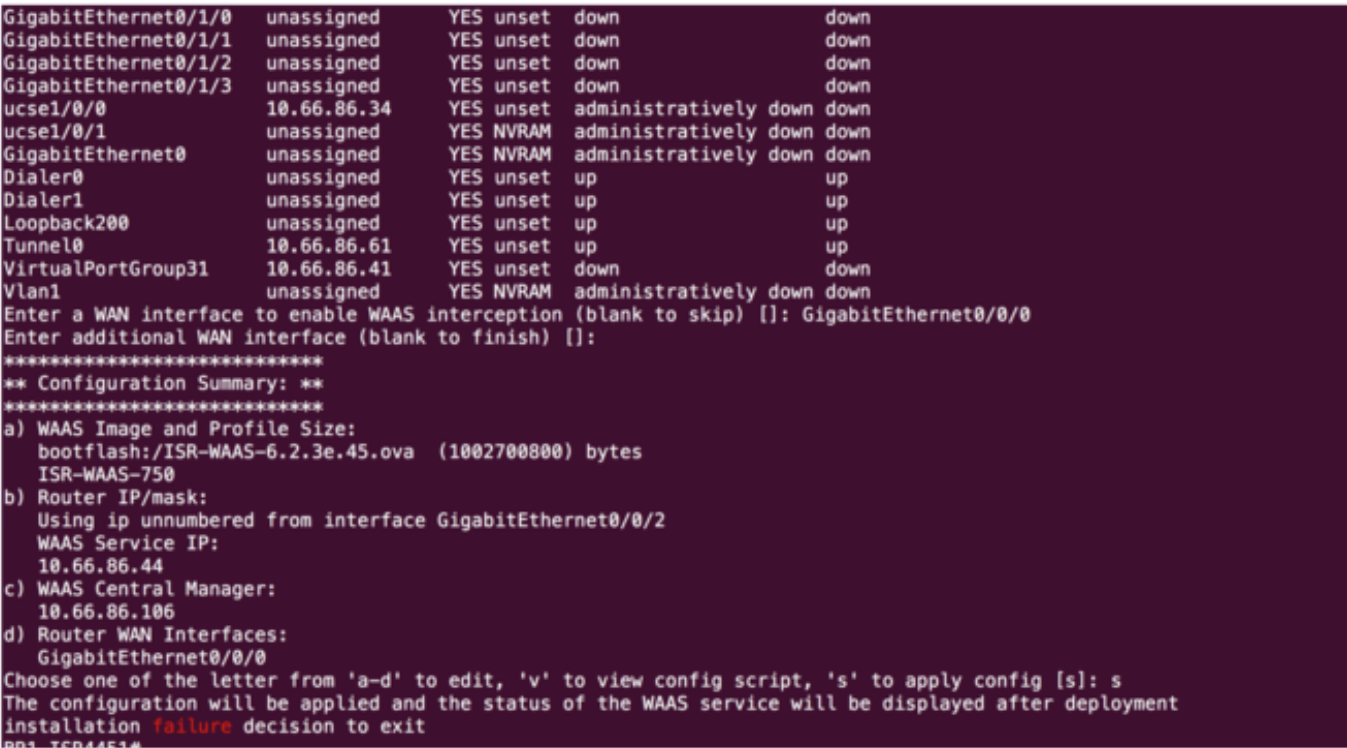

### ISR-WAAS啟用失敗場景

在某些情況下,在您更換路由器並將SSD安裝到新機箱後,ISR-WAAS將無法啟用。 在ISR路由器上可看到以下錯誤:

09/16 11:44:08.946 [vman]: [31298]: (note): VM (AUTOWAAS) State Transition: next\_state: LIFECYCLE\_DEACT 09/16 11:44:17.613 [vman]: [31298]: (ERR): Loading of machine definition (/vol/harddisk/virtual-instanc 09/16 11:44:17.613 [vman]: [31298]: (ERR): Failed to load machine definition 09/16 11:44:17.613 [vman]: [31298]: (note): Setting failure response (1) 09/16 11:44:17.613 [vman]: [31298]: (ERR): Virtual Service failure log[AUTOWAAS]::Validation::Package v 09/16 11:44:17.613 [errmsg]: [31298]: (ERR): %VMAN-3-PROCESS\_PKG\_DEF: Virtual Service[AUTOWAAS]::Valida 09/16 11:44:17.613 [vman]: [31298]: (note): VM (AUTOWAAS) State Transition: next\_state: LIFECYCLE\_WAIT\_ 09/16 11:44:17.613 [vman]: [31298]: (note): IF MTU message received: 09/16 11:44:17.613 [vman]: [31298]: (ERR): Invalid bridge ID or the bridge(31) has not been created yet 09/16 11:44:17.614 [vman]: [31298]: (ERR): Failed to set DP IF mtu for DP bridge 31 09/16 11:44:17.614 [vman]: [31298]: (note): vman IF MTU message processed 09/16 11:44:24.725 [vman]: [31298]: (note): Get local RP location rp/0/0 09/16 11:44:27.758 [vman]: [31298]: (note): Get local RP location rp/0/0 09/16 11:44:27.759 [vman]: [31298]: (note): Get local RP location rp/0/0 09/16 11:44:27.772 [vman]: [31298]: (note): Get local RP location rp/0/0 09/16 11:44:27.779 [vman]: [31298]: (note): Get local RP location rp/0/0 09/16 11:44:27.779 [vman]: [31298]: (note): Successfully removed VM init ctx for VM [AUTOWAAS] 09/16 11:44:27.780 [vman]: [31298]: (note): Per-VM message marshalled successfully into persistent DB 09/16 11:44:27.780 [vman]: [31298]: (note): Successfully reset per-VM mac address binding into TDL msg 09/16 11:44:28.063 [vman]: [31298]: (ERR): vman\_libvirt\_err: code=1 09/16 11:44:28.063 [vman]: [31298]: (ERR): internal error '/usr/sbin/lvremove -f /dev/lvm\_raid/vdc.AUTO /dev/harddisk1: read failed after 0 of 4096 at 21474828288: Input/output error /dev/harddisk1: read failed after 0 of 4096 at 0: Input/output error /dev/harddisk1: read failed after 0 of 4096 at 4096: Input/output error /dev/dm-1: read failed after 0 of 4096 at 4429119488: Input/output error

 /dev/dm-1: read failed after 0 of 4096 at 4429176832: Input/output error /dev/dm-1: read failed after 0 of 4096 at 0: Input/output error /dev/dm-1: read failed after 0 of 4096 at 4096: Input/output error /dev/dm-2: read failed after 0 of 4096 at 11072897024: Input/output error /dev/dm-2: read failed after 0 of 4096 at 11072954368: Input/output error /dev/dm-2: read failed after 0 of 4096 at 0: Input/output error /dev/dm-2: read failed after 0 of 4096 at 4096: Input/output error /dev/dm-3: read failed after 0 of 4096 at 1630 09/16 11:44:28.063 [vman]: [31298]: (ERR): Failed to delete volume vdc.AUTOWAAS in pool virt\_strq\_pool\_ 09/16 11:44:28.241 [vman]: [31298]: (ERR): vman\_libvirt\_err: code=1 09/16 11:44:28.241 [vman]: [31298]: (ERR): internal error '/usr/sbin/lvremove -f /dev/lvm\_raid/vdb.AUTO /dev/dm-1: read failed after 0 of 4096 at 0: Input/output error /dev/dm-2: read failed after 0 of 4096 at 0: Input/output error /dev/dm-3: read failed after 0 of 4096 at 0: Input/output error /dev/harddisk1: read failed after 0 of 4096 at 21474770944: Input/output error /dev/harddisk1: read failed after 0 of 4096 at 21474828288: Input/output error /dev/harddisk1: read failed after 0 of 4096 at 4096: Input/output error /dev/dm-1: read failed after 0 of 4096 at 4429119488: Input/output error /dev/dm-1: read failed after 0 of 4096 at 4429176832: Input/output error /dev/dm-1: read failed after 0 of 4096 at 4096: Input/output error /dev/dm-2: read failed after 0 of 4096 at 11072897024: Input/output error /dev/dm-2: read failed after 0 of 4096 at 11072954368: Input/output error /dev/dm-2: read failed after 0 of 4096 at 4096: I 09/16 11:44:28.241 [vman]: [31298]: (ERR): Failed to delete volume vdb.AUTOWAAS in pool virt\_strg\_pool\_ 09/16 11:44:28.418 [vman]: [31298]: (ERR): vman\_libvirt\_err: code=1 09/16 11:44:28.418 [vman]: [31298]: (ERR): internal error '/usr/sbin/lvremove -f /dev/lvm\_raid/vda.AUTO /dev/dm-1: read failed after 0 of 4096 at 0: Input/output error /dev/dm-2: read failed after 0 of 4096 at 0: Input/output error /dev/dm-3: read failed after 0 of 4096 at 0: Input/output error /dev/harddisk1: read failed after 0 of 4096 at 21474770944: Input/output error /dev/harddisk1: read failed after 0 of 4096 at 21474828288: Input/output error

 /dev/harddisk1: read failed after 0 of 4096 at 4096: Input/output error /dev/dm-1: read failed after 0 of 4096 at 4429119488: Input/output error /dev/dm-1: read failed after 0 of 4096 at 4429176832: Input/output error /dev/dm-1: read failed after 0 of 4096 at 4096: Input/output error /dev/dm-2: read failed after 0 of 4096 at 11072897024: Input/output error /dev/dm-2: read failed after 0 of 4096 at 11072954368: Input/output error /dev/dm-2: read failed after 0 of 4096 at 4096: I 09/16 11:44:28.418 [vman]: [31298]: (ERR): Failed to delete volume vda.AUTOWAAS in pool virt\_strq\_pool\_ 09/16 11:44:28.420 [vman]: [31298]: (note): Found orphaned volume(vda.AUTOWAAS) in pool(virt\_strg\_pool\_

#### 硬碟可能已損毀,您可以執行下列動作:

# show platform hardware subslot <ssd subslot> module device filesystem

# request platform hardware filesystem harddisk: destroy

# hw-module subslot 0/5 reload

#### SSD故障場景

在某些情況下,如果SSD出現故障,當您運行與硬碟和檔案系統相關的命令時,您會看到這些錯誤 。

 "request platform hardware filesystem harddisk: destroy" %This operation can take some time, please be patient %Harddisk not present. Destroy filesystem aborted.

若要解決此問題,您可以嘗試以下步驟:

步驟 1.嘗試重新拔插SSD。

步驟 2.重新啟動路由器。

步驟 3.如果這些步驟失敗,則僅對SSD進行RMA。

### 關於此翻譯

思科已使用電腦和人工技術翻譯本文件,讓全世界的使用者能夠以自己的語言理解支援內容。請注 意,即使是最佳機器翻譯,也不如專業譯者翻譯的內容準確。Cisco Systems, Inc. 對這些翻譯的準 確度概不負責,並建議一律查看原始英文文件(提供連結)。